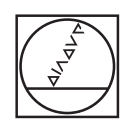

## **HEIDENHAIN**

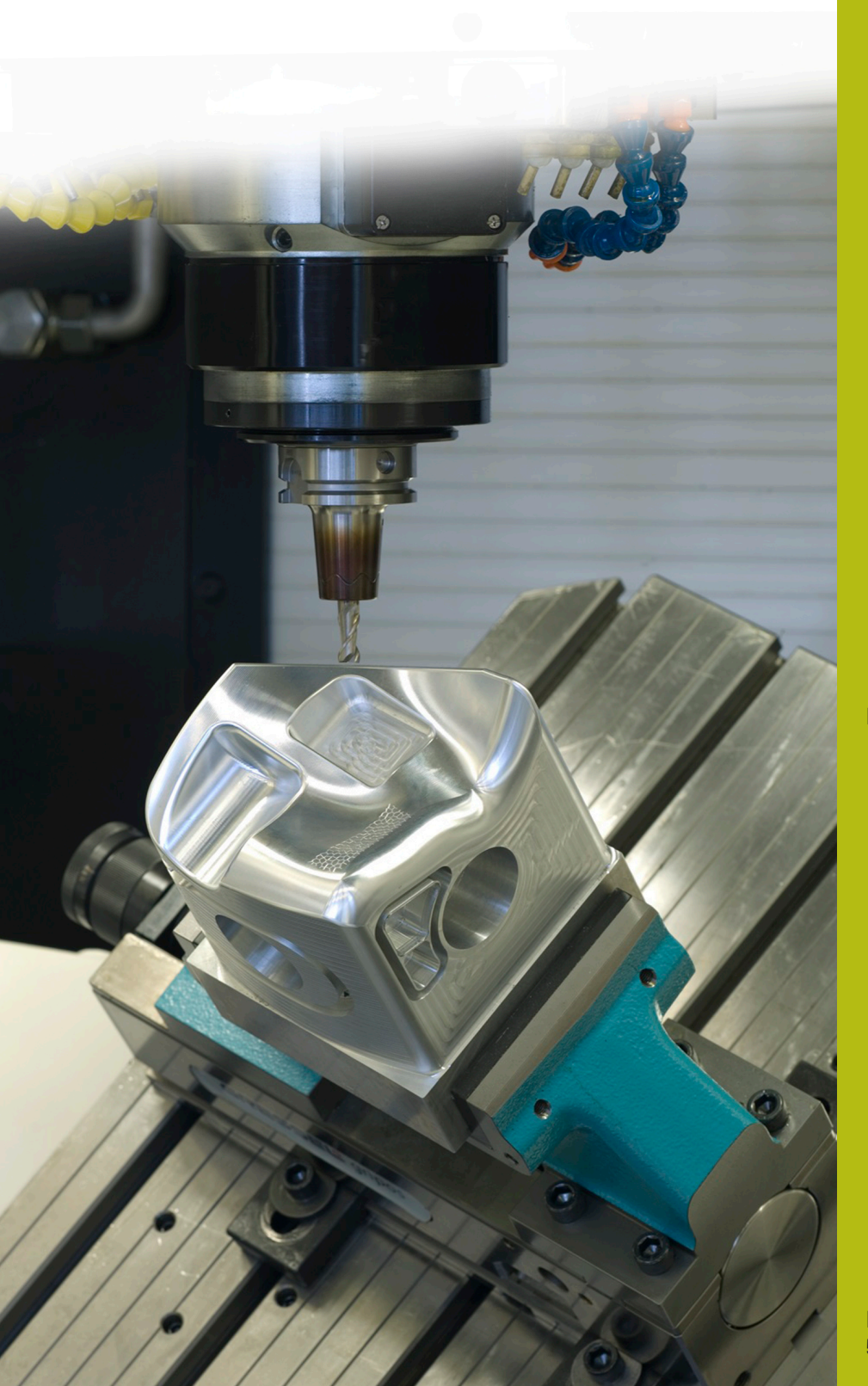

## **NC-Solutions**

**Beschreibung zum NC-Programm 7035**

**Deutsch (de) 5/2020**

## **1 Beschreibung zu dem NC-Programm 7035\_de.h**

NC-Programm, um ein Werkstück mit der Form eines stehenden Torus außen zu bearbeiten.

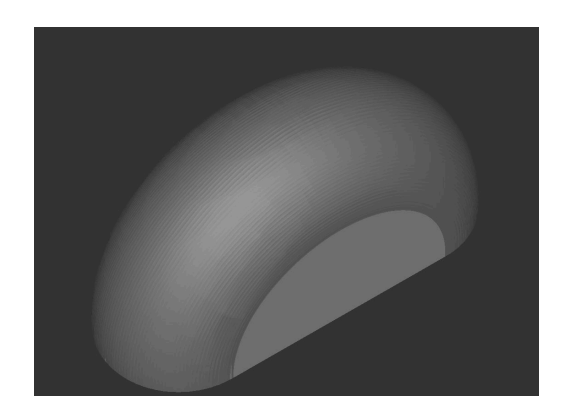

## **NC-Programm 7035\_de.h**

Am Programmanfang definieren Sie alle für die Bearbeitung erforderlichen Parameter. Danach definieren Sie die BLK-Form und das Werkzeug. Das NC-Programm ist für die Bearbeitung mit einem Kugelfräser erstellt. Um den Werkzeugführungspunkt vom Südpol des Werkzeugs in das Kugelzentrum zu verschieben, ist nach dem Werkzeugaufruf ein zweiter **TOOL CALL** -Satz programmiert. In diesen NC-Satz korrigiert die Steuerung die Werkzeuglänge mit der Funktion DL um den aktiven Werkzeugradius in das Kugelzentrum. Wenn Kugelfräser an Ihrer Werkzeugmaschine auf das Kugelzentrum vermessen sind, müssen Sie diesen NC-Satz löschen.

Anschließend führt die Steuerung einige Berechnungen durch. Dabei berechnet sie:

- Den kompensierten Kreisradius
- Die X-Koordinate vom Startpunkt der ersten Fräsbahn
- Die Y-Koordinate vom Zentrum des Kreisdurchmessers in m. positiver Richtung
- Die Y-Koordinate vom Zentrum des Kreisdurchmessers in L. negativer Richtung
- Den Winkelschritt zwischen zwei Fräsbahnen
- Die Anzahl der Pendelbewegungen, um alle Fräsbahnen zu  $\overline{\phantom{a}}$ bearbeiten
- $\mathbf{u}$ Die Anzahl der nötigen Programmteilwiederholungen, um alle Fräsbahnen zu bearbeiten

Danach positioniert die Steuerung das Werkzeug in der Ebene X/Y am Startpunkt der ersten Fräsbahn und in der Z-Achse auf die sichere Höhe vor. Anschließend fährt sie das Werkzeug in der Z-Achse auf den Startpunkt der ersten Fräsbahn.

Dann ist die Sprungmarke für eine Programmteilwiederholung definiert.

Als erster Schritt in der Programmteilwiederholung ist das Zentrum des Rotationsdurchmessers in der Ebene Y/Z definiert. Anschließend fährt die Steuerung eine 180° Kreisbahn um dieses Zentrum. Danach ist das Zentrum des Kreisdurchmessers in der positiven Y-Richtung der Ebene X/Y definiert. Dann fährt die Steuerung eine Kreisbahn um den berechneten Winkelschritt um dieses Kreiszentrum.

Anschließend ist wieder der Mittelpunkt des Rotationsdurchmessers in der Ebene Y/Z definiert. Danach fährt die Steuerung dann die nächste Fräsbahn als 180° Kreisbahn um diesen Mittelpunkt. Dann ist das Zentrum des Kreisdurchmessers in der negativen Y-Richtung der Ebene X/Y definiert. Im letzten Schritt der Programmteilwiederholung fährt die Steuerung dann eine Kreisbahn mit dem berechneten Winkelschritt um diesen Mittelpunkt. Danach ruft die Steuerung die Programmteilwiederholung auf.

Nachdem die Steuerung die berechnete Anzahl der Programmteilwiederholung abgearbeitet hat, fährt sie das Werkzeug in der Z-Achse frei. Danach beendet sie das NC-Programm.

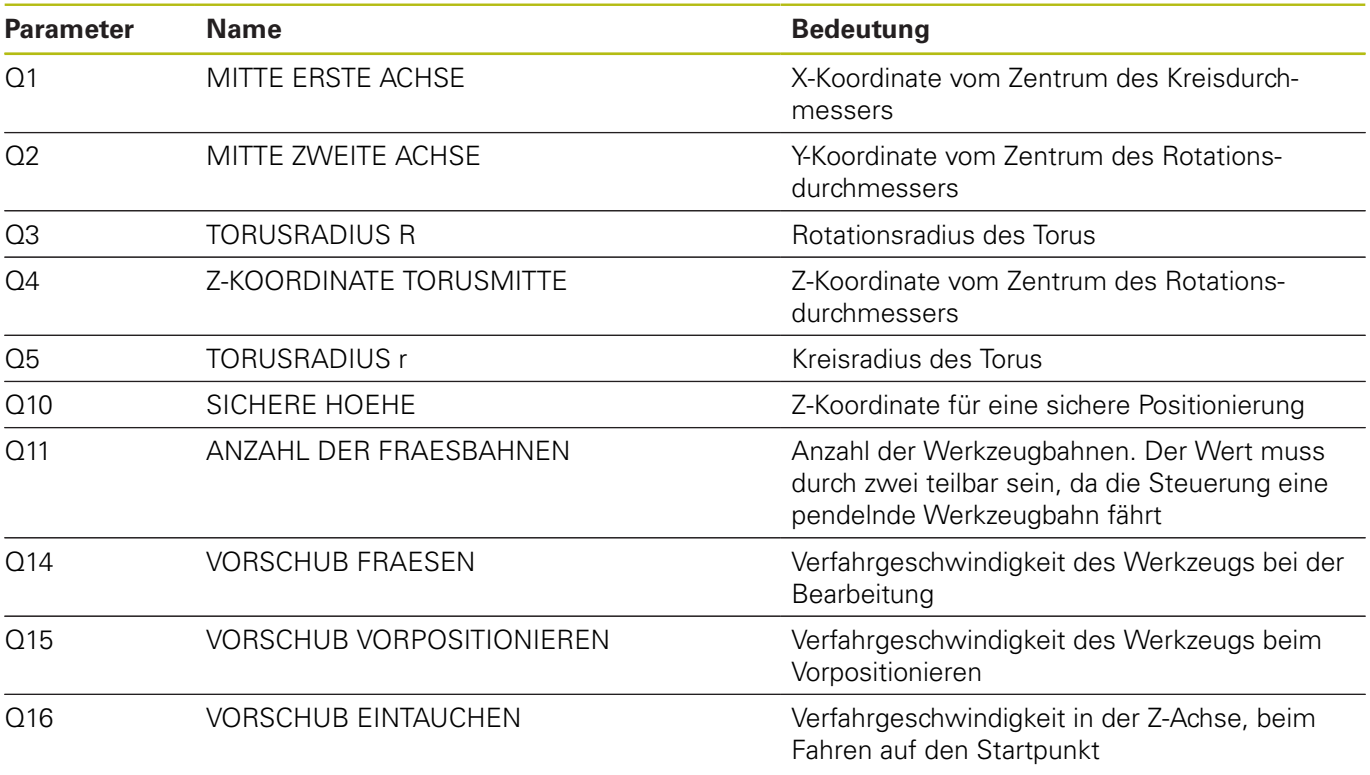

**1**

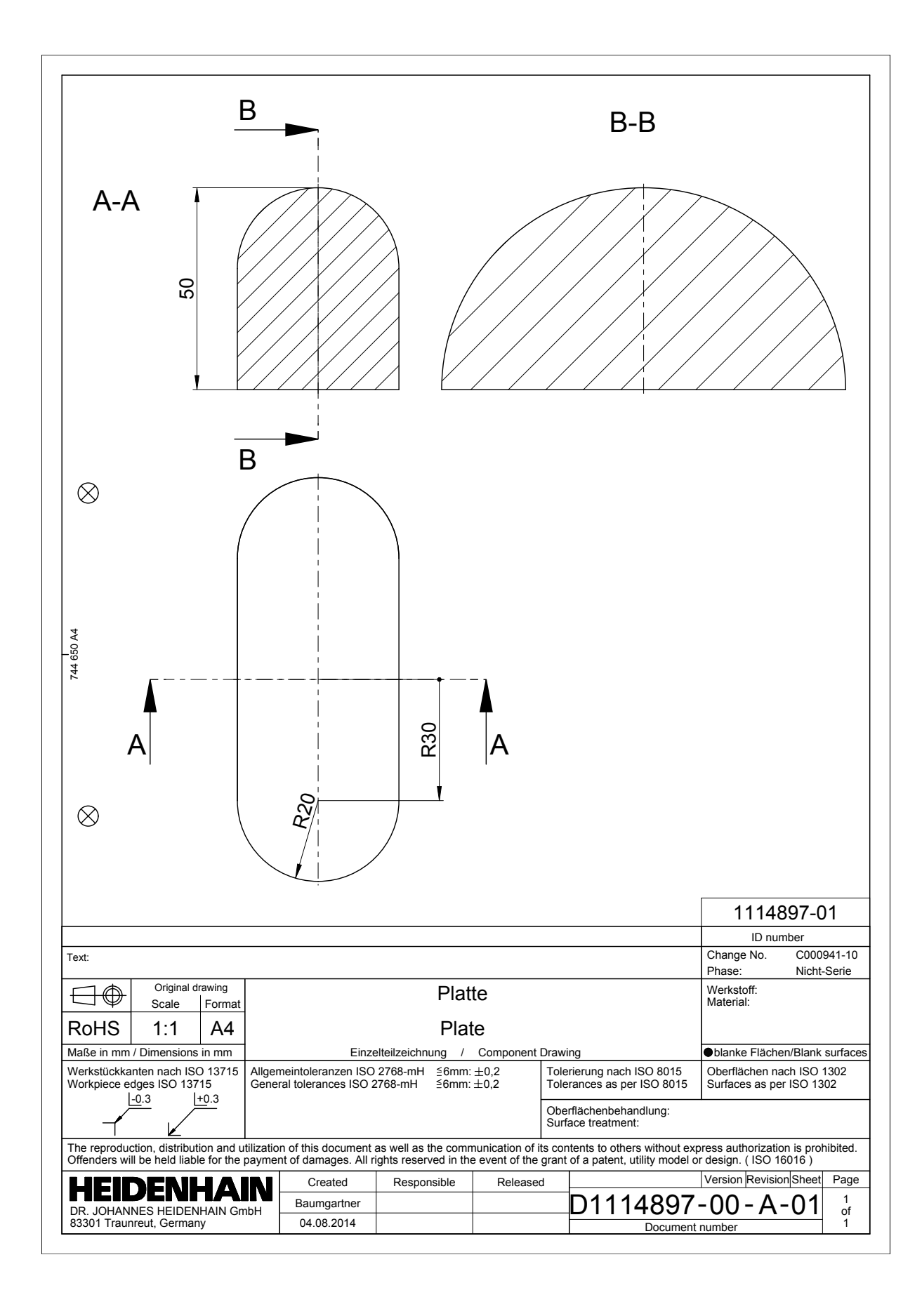

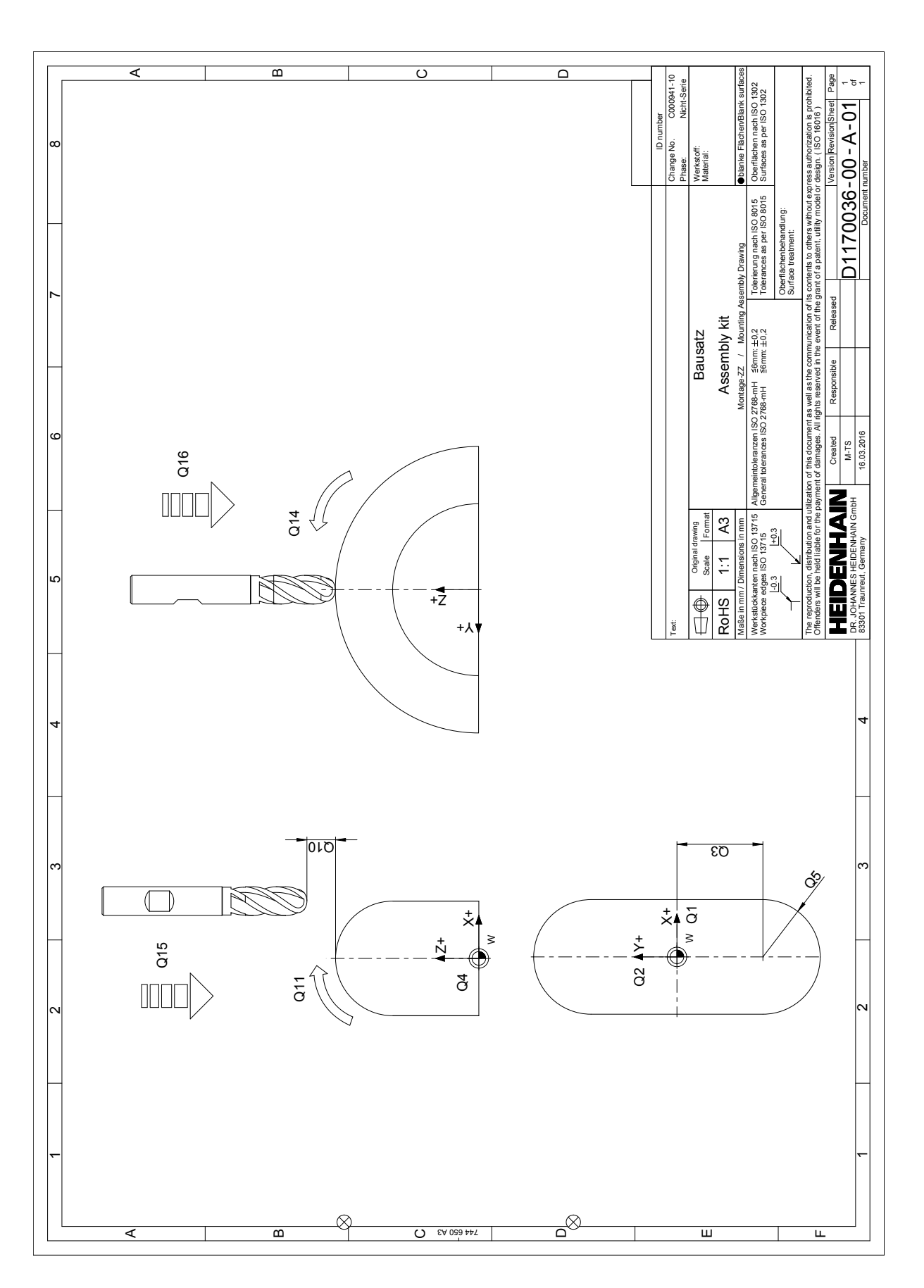